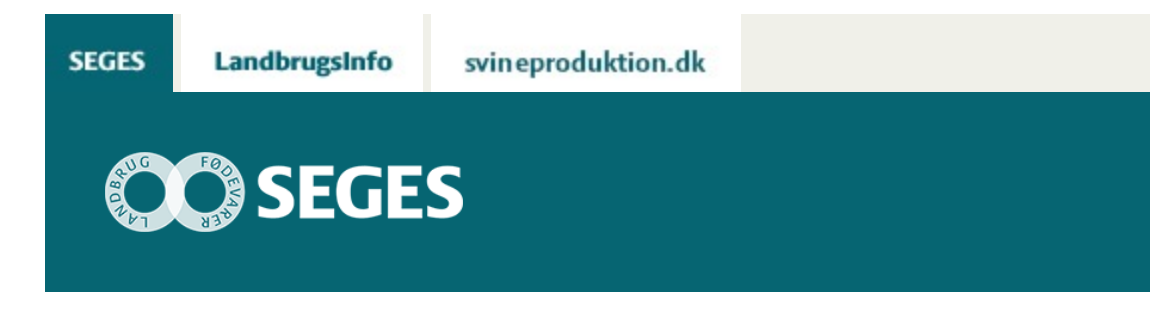

## **AP3: NYT REGNEARK TIL BEREGNING AF ØKONOMISK KONSEKVENS VED MÅLRETTEDE EFTERAFGRØDER**

STØTTET AF

# **Promille**afgiftsfonden for landbrug

Med regnearket "Økonomisk optimering ved krav om efterafgrøder", kan den økonomiske konsekvens ved krav om MFO-, pligtige-, husdyr- og målrettede efterafgrøder eller alternativer som brak eller nedsat N-kvote, beregnes.

## **GENERELT OM PROGRAMMET**

Som følge af målrettet kvælstof- og arealregulering, skal en lang række landbrugsbedrifter frem mod 2021, etablere ekstra efterafgrøder eller alternativer til efterafgrøder (kvælstofreducerende virkemidler) udover det lovpligtige krav til pligtige- og husdyrefterafgrøder samt MFO-krav i den direkte arealstøtte.

Formålet med regneværktøjet er, at estimere de økonomiske konsekvenser ved at etablere ekstra efterafgrøder og/eller alternativer til efterafgrøder, så der skabes et overblik over, hvilke virkemidler der bedst kan betale sig på den enkelte bedrift. Regneværktøjet kan også anvendes som en hjælp til at opstille nogle generelle tommelfingerregler.

Der beregnes tre forskellige ændrede dækningsbidrag:

- Dækningsbidrag efter stykomkostninger
- Dækningsbidrag efter variable maskin- og arbejdsomkostninger (før forrentning og værditab)
- Dækningsbidrag efter fulde maskinomkostninger

Beregningen viser ændringen i dækningsbidraget i forhold til et scenarie uden krav om MFO,

pligtige, husdyr- og målrettede efterafgrøder. I regneværktøjet kan der gemmes og sammenlignes 4 forskellige scenarier, ved at overføre de enkelte beregninger til fanen "udskrift", f.eks. scenarie "kun efterafgrøder", "efterafgrøder og brak", "nedsat N-kvote" etc.

Programmet er en første udviklingsversion (version 0.9), og vil være i fortsat udvikling og tilretning. Det opfordres til at give tilbagemelding til kontaktpersonerne for ønsker til ændringer i programmet.

Find [vejledning til programmet her.](https://projektsite.landbrugsinfo.dk//Afrapportering/innovation/2018/Filer/pl_18_3964_Optimering_oekonomi_krav_efterafgroeder_b02.pdf)

### **DOWNLOAD REGNEARK:**

[Download version 0.9](https://projektsite.landbrugsinfo.dk//Afrapportering/innovation/2018/Filer/pl_18_3964_Optimering_oekonomi_krav_efterafgroeder_b01.xlsm) (højreklik og "Gem destination som")

### **INDLÆS MAKROER**

Regnearket indeholder makroer. Da makroer kan indeholde virus, bør man normalt indstille Excel således, at makroer ikke indlæses. For at sikre at makroerne indlæses i dette regneark, skal det såkaldte sikkerhedsniveau i Excel indstilles på følgende måde:

Excel 2003: 'Funktioner' à 'Makro' à 'Sikkerhed'. Flyt dotten til mellem eller lavt sikkerhedsniveau. Hvis Excel spørger, om man vil indlæse makroer, skal man svare 'Ja'.

Excel 2007: Tryk på 'Office-knappen' i øverste venstre hjørne. Tryk på 'Excel-indstillinger' i nederste højre hjørne. Vælg 'Sikkerhedscenter'. Vælg 'Indstillinger for sikkerhedscenter'. Flyt dotten til 'Aktivér alle makroer'.

Excel 2010: Tryk på 'Filer' → 'Indstillinger' → 'Sikkerhedscenter' → 'Indstillinger for sikkerhedscenter' → 'Indstillinger for makro' → 'Aktiver alle makroer'. Derefter skal den gemmes og åbnes igen.

Excel 2016: Tryk på 'Filer'  $\rightarrow$  'Indstillinger'  $\rightarrow$  'Center for Sikkerhed og rettighedsadministration'  $\rightarrow$  'Indstillinger for Center for Sikkerhed og rettighedsadministration'  $\rightarrow$  'Indstillinger for makro' → 'Aktiver alle makroer'. Derefter skal den gemmes og åbnes igen.

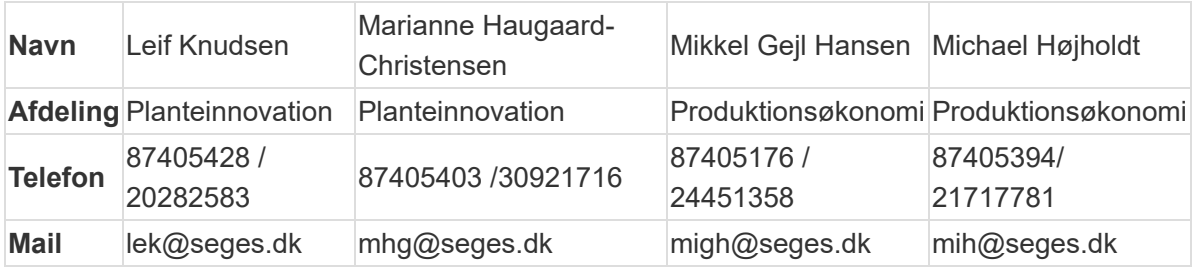

#### **KONTAKTPERSONER:**

© 2021 - SEGES Projektsitet